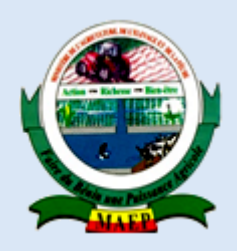

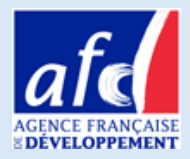

# **GUIDE D'UTILISATION DE LA BOITE A OUTILS DU CONSEIL AGRICOLE**

**Mai 2016**

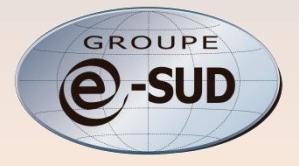

## Sommaire

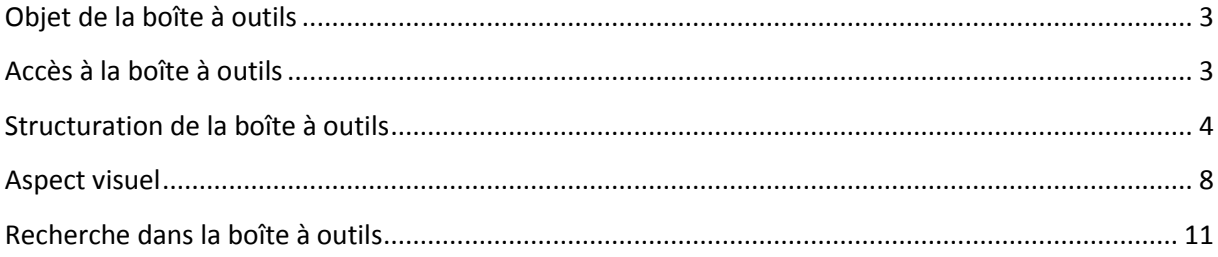

## <span id="page-2-0"></span>**Objet de la boîte à outils**

La Boîte à Outils regroupe l'ensemble des documents conçus aussi bien par la CELCOR, les prestataires privés et la FUPRO (à travers les deux URP Mono-Couffo et Ouémé-Plateau) dans le cadre de la mise en œuvre du Programme d'Appui aux Dynamiques Productives (PADYP) à travers les deux composantes Conseil à l'Exploitation agricole Familiale (CEF) et Conseil de Gestion aux Organisations des Producteurs (CdG-OP).

Le CEF est une démarche globale de renforcement des capacités des producteurs et de leur famille qui repose sur des méthodes d'apprentissage et d'aide à la décision qui permettent aux adhérents, de mieux rationaliser leurs décisions grâce à une analyse de leur situation, le choix de leurs objectifs tant au niveau de l'exploitation que de la famille, la définition de leurs besoins, un suivi des activités et une évaluation des résultats.

Le CdG-OP est une démarche qui vise à travers la conduite d'une auto-évaluation utile pour connaître la situation organisationnelle et fonctionnelle d'une Organisation de Producteurs à travers ses forces et ses faiblesses dans les sous-domaines de la vie coopérative (Gouvernance, Gestion des Ressources, Gestion des Intrants, Suivi de la production, Suivi de la Commercialisation, Gestion stratégique).

En plus de ces documents spécifiques, la Boîte à Outils et spécialement le casier Outils et Méthodes CEF contient également des fiches et guides techniques très pratiques de trois différents domaines de production (production végétale, production animale et transformations agro-alimentaires) élaborés par d'autres structures, organisations et instituts en exercice dans le domaine de la recherche ou de la vulgarisation agricole.

## <span id="page-2-1"></span>**Accès à la boîte à outils**

Le site contenant la boîte à outils est placé dans un environnement recréant les conditions de fonctionnement d'un serveur de sites WEB. Cet environnement se suffit à lui-même et peut donc être copié n'importe où : clé USB, disque dur externe, disque dur interne, CD/DVD, etc.

Le démarrage de la boîte à outils peut se faire de deux manières :

1 - Exécuter le programme « **Lancement\_boite\_outils.bat »** permet de démarrer le serveur et de lancer le navigateur automatiquement. L'application s'affichera dans le navigateur au bout de quelques secondes. Dans le cas contraire, et à condition que le serveur ait bien démarré (cf. figure page suivante), un rafraichissement de la page sera requis pour faire fonctionner la boîte à outils.

2 – Dans le cas où la première option ne fonctionne pas, il est possible de démarrer manuellement en exécutant le programme « usbwebserver.exe ». Lorsque tous les éléments sont au vert, le serveur est opérationnel :

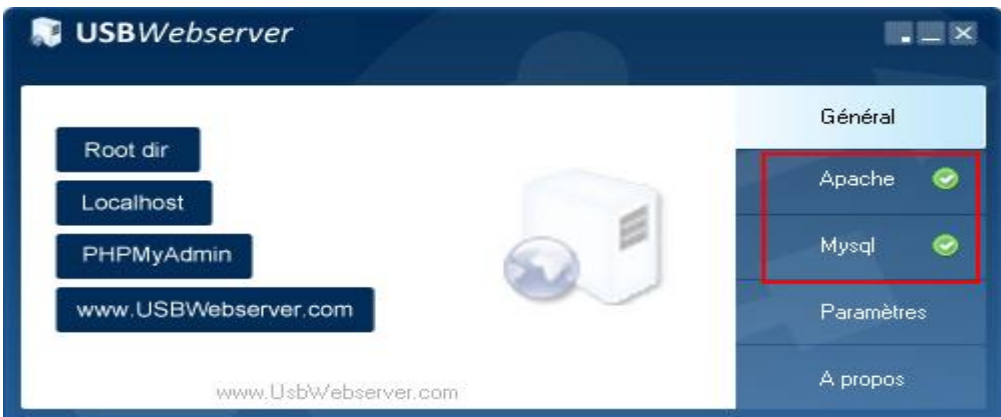

L'accès à la boîte à outils se fait alors à partir de n'importe quel navigateur internet en entrant l'adresse **<http://localhost:8080/padyp>**.

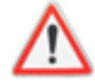

Il n'est **PAS** recommandé de modifier les paramètres de USBWEBSERVER ! Cela peut entraîner des dysfonctionnements du serveur et, à l'extrême, une impossibilité d'exécuter le serveur et, donc, d'utiliser la boîte à outils.

La configuration de tous les éléments du serveur (y compris PHP et MYSQL) doit donc rester comme elle est.

### <span id="page-3-0"></span>**Structuration de la boîte à outils**

Les documents de la boîte sont présentés sous la forme d'un site web interactif dont le contenu est classé selon l'arborescence présentée dans les pages suivantes. Le menu principal comprend 6 entrées principales :

Accueil Outils & Méthodes CEF -Outils & méthodes CdG-OP - $RTE -$ Documents de capitalisation -Album photos -

#### **Accueil**

Ceci permet de revenir à la page d'accueil de la boîte.

#### **Outils et méthodes CEF**

Le casier Outils et Méthodes CEF regroupe l'ensemble des documents conçus aussi bien par la CELCOR que les prestataires privés et la FUPRO (à travers les deux URP Mono-Couffo et Ouémé-Plateau) dans le cadre de la mise en œuvre de la composante Conseil à l'Exploitation agricole Familiale du PADYP.

#### **Outils et méthodes CdG-OP**

Le casier "Outils et Méthodes CdG-OP" regroupe l'ensemble des documents conçus par la CELCOR/PADYP dans le cadre de la mise en œuvre de la composante Conseil de Gestion aux Organisations de Producteurs du PADYP.

#### **RTE**

Les RTE (Résultats Technico-Economiques) sont des données technico-économiques parcellaires collectées sur différentes cultures (maïs, soja, coton, riz, sorgho, igname, manioc, etc.) auprès des adhérents CEF au cours des campagnes agricoles 2012-2013 (2ème saison) et 2013-2014 (1ère et 2ème saison) ; cette dernière constituant la seule véritable année d'accompagnement des adhérents sur le CEF.

#### **Documents de capitalisation**

Ce casier regroupe l'ensemble des documents élaborés dans le cadre de la capitalisation des différentes expériences réalisées dans le cadre de la mise en œuvre de la composante Conseil à l'Exploitation agricole Familiale (CEF), du Programme d'Appui aux Dynamiques Productives (PADYP).

#### **Album photo**

Ce casier contient une compilation commentée de photos prises dans le cadre de la mise en œuvre du Programme d'Appui aux Dynamiques productives (PADYP)

Les documents se situent au niveau des branches les plus basses de l'arborescence et sont tous téléchargeables aux formats PDF, DOC(X), XLS ou JPEG.

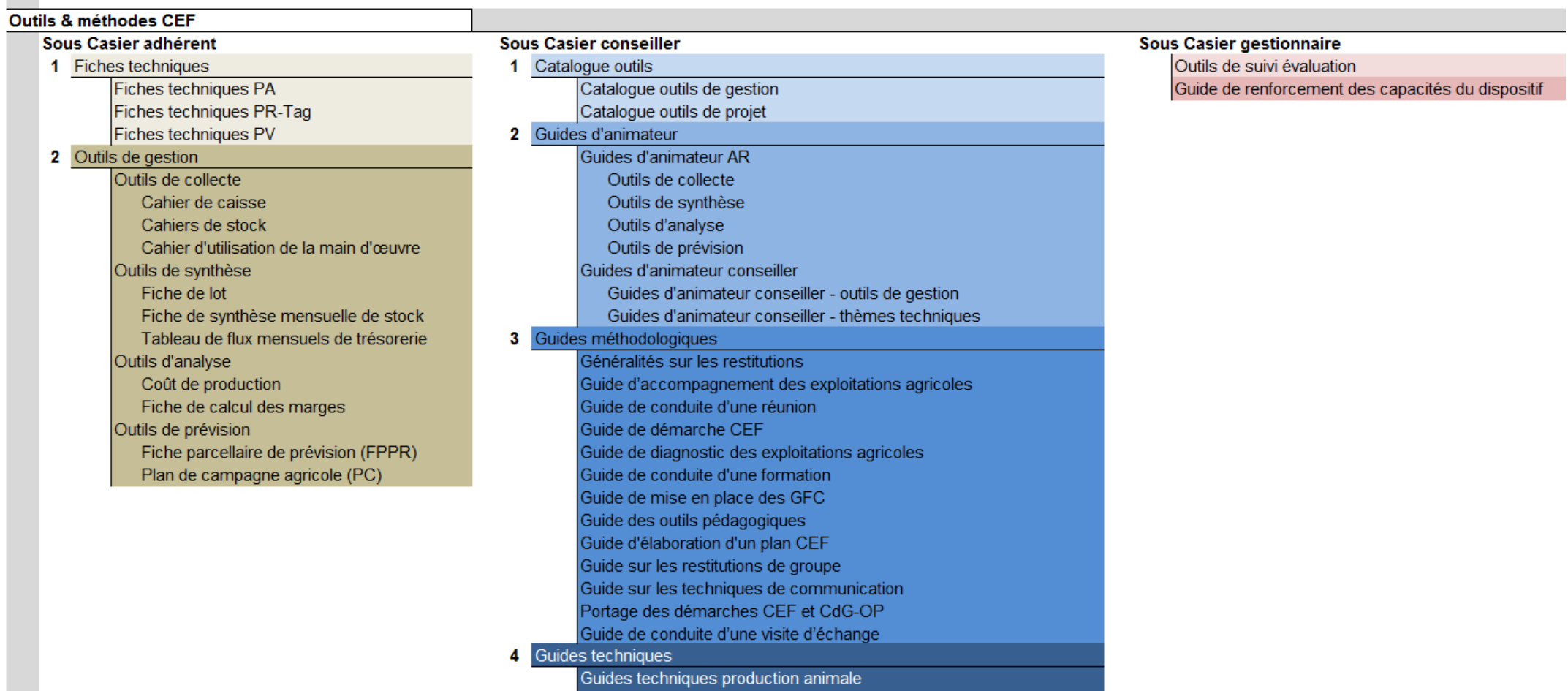

Guides techniques post récolte et transformations agro-alimentaires

Guides techniques production végétale

5 Outils de suivi évaluation conseiller

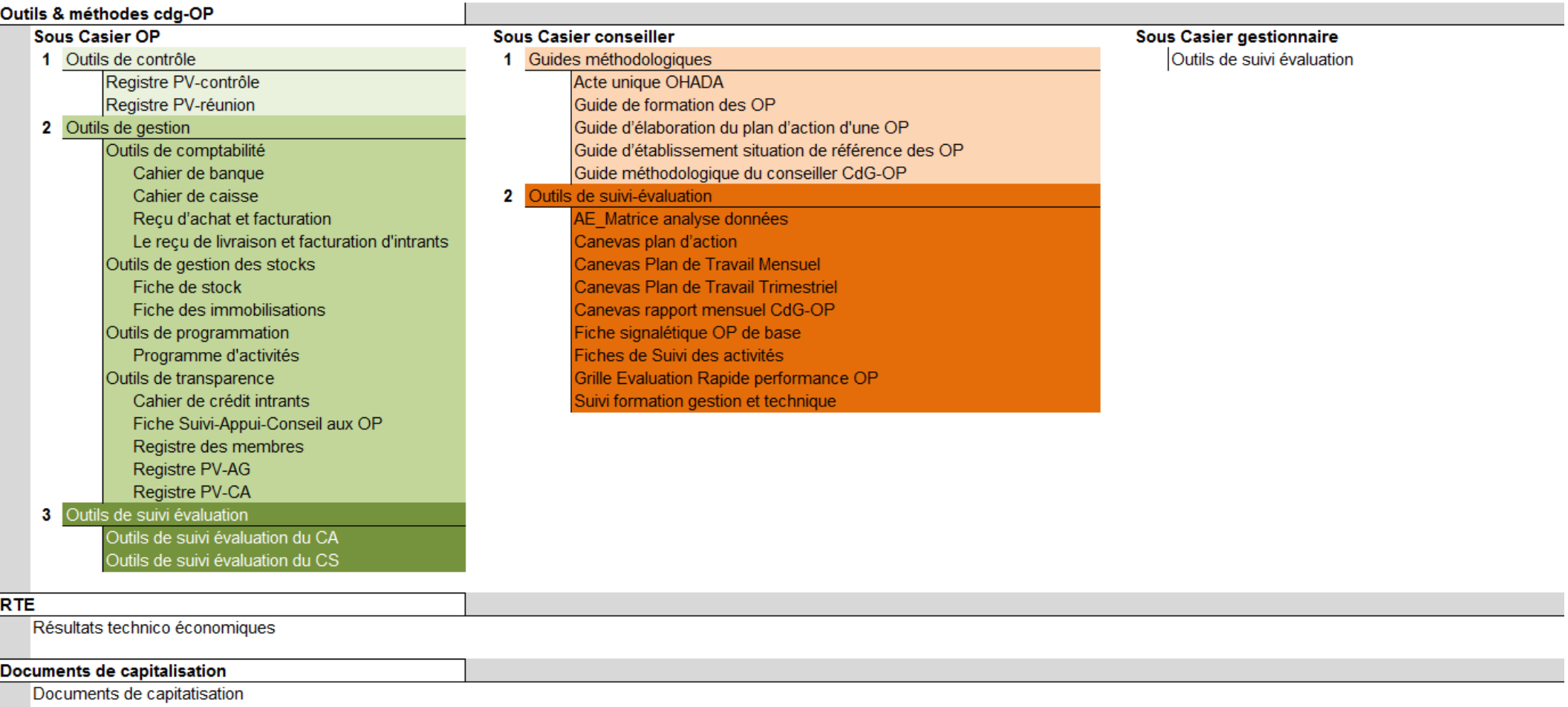

#### **Album photo**

Album photo

## <span id="page-7-0"></span>**Aspect visuel**

La boîte à outils d'ouvre sur la page d'accueil suivante :

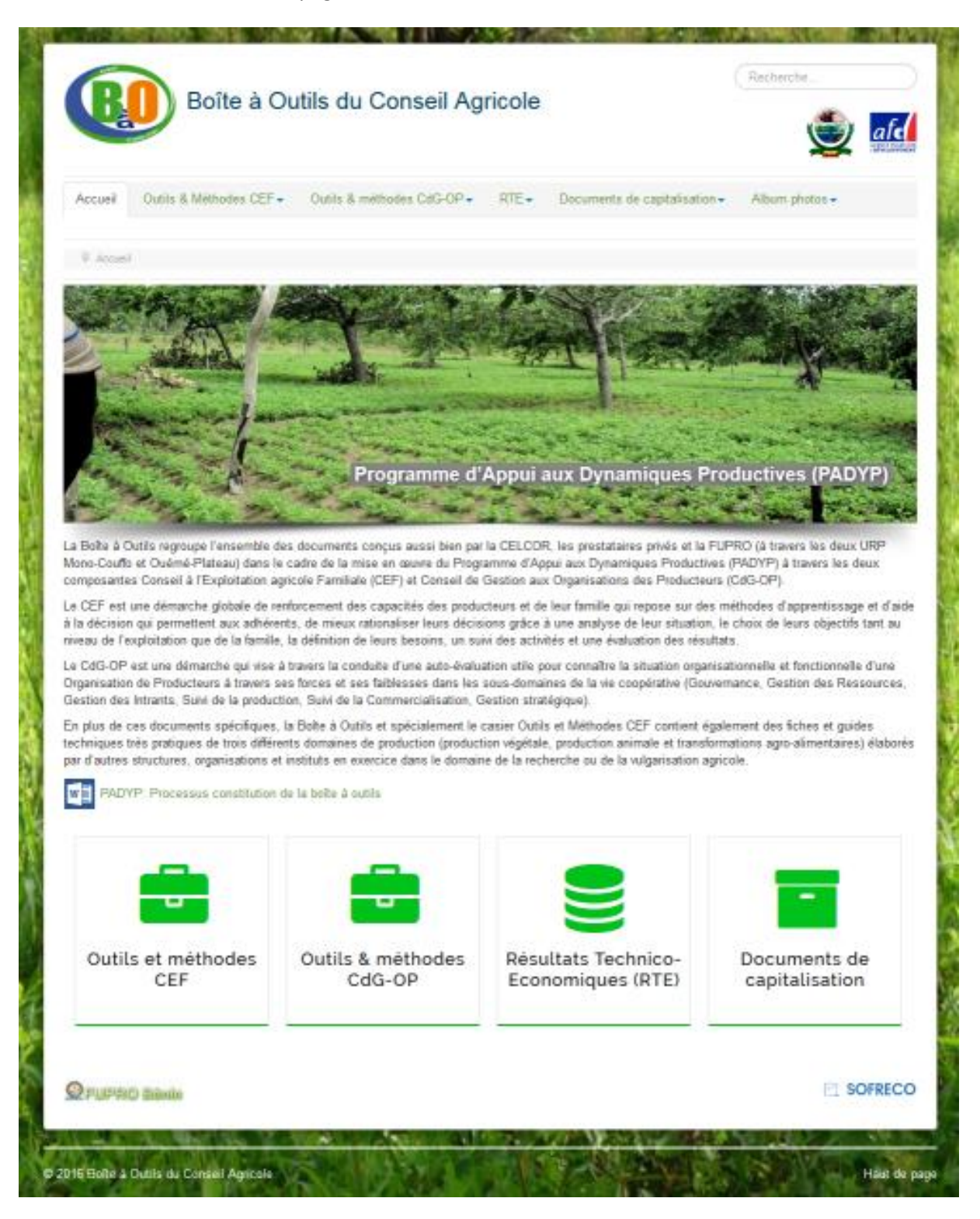

La page est découpée en zones principales :

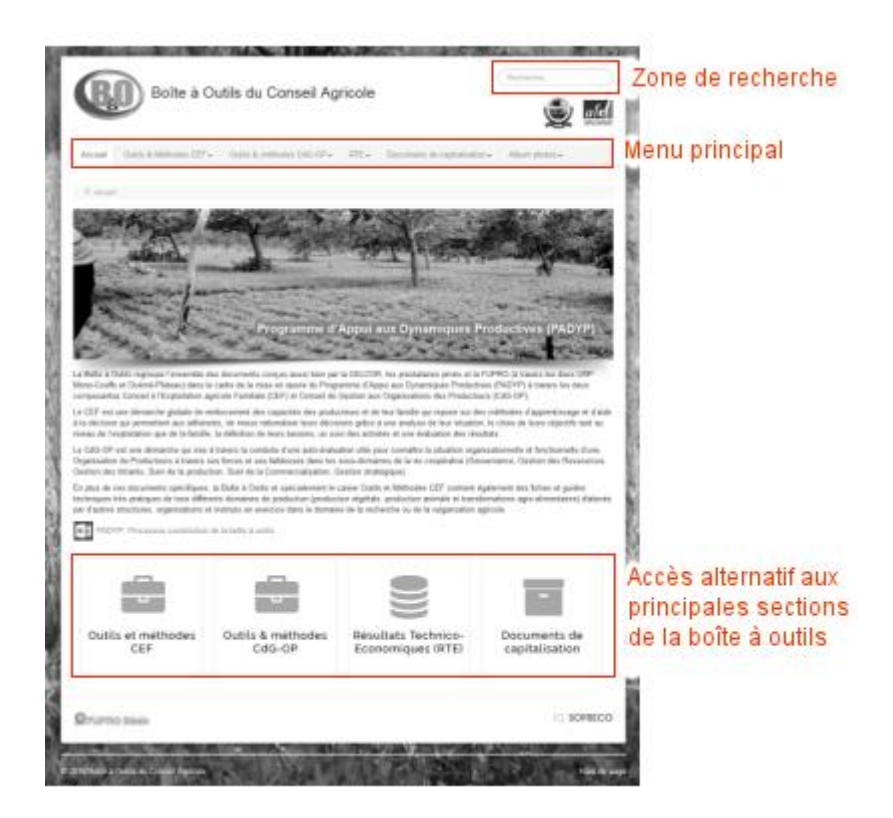

Les pages intérieures disposent d'un rappel de menus sur la gauche et affichent toujours le chemin d'accès complet :

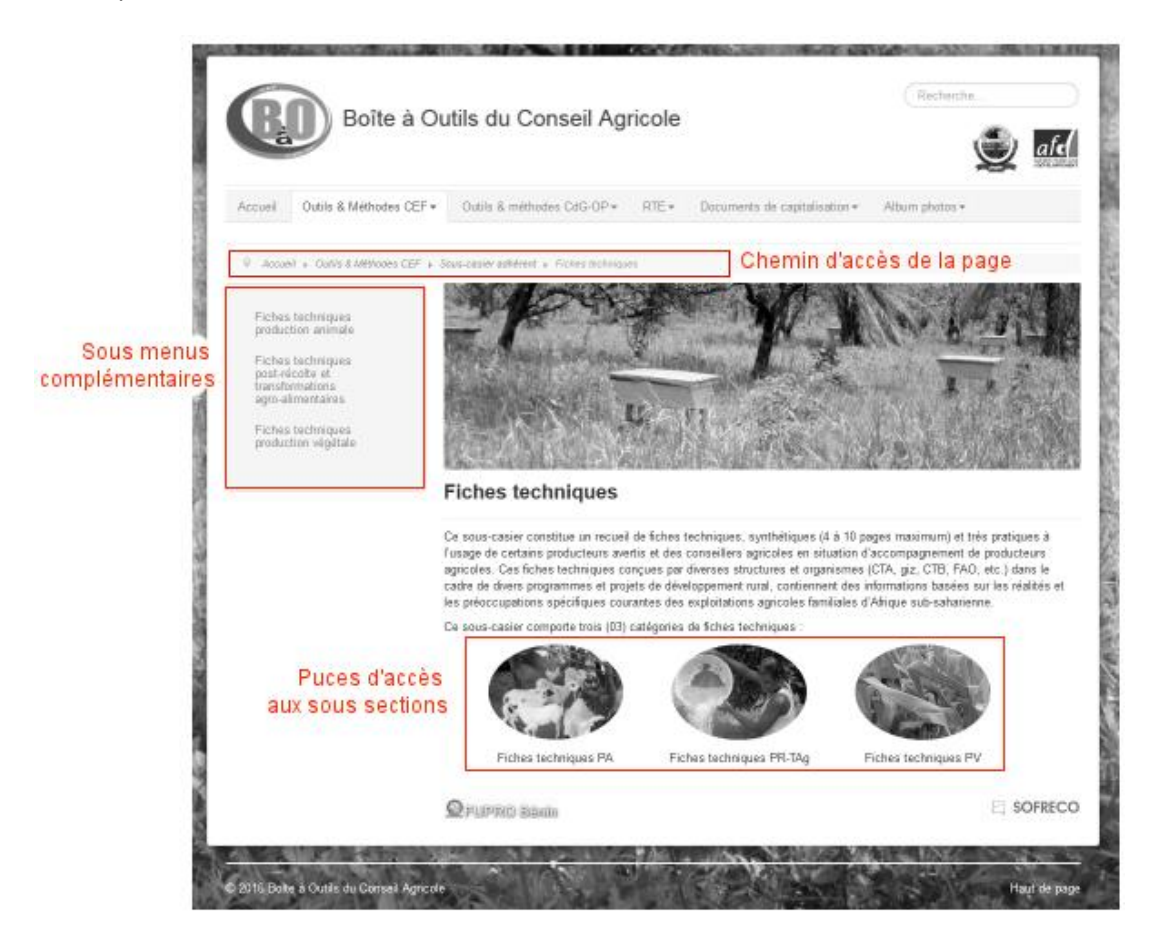

En raison d'un nombre de niveaux parfois important, le menu principal ne présente que 2 niveaux. Les autres, s'ils existent, s'affichent sur la partie gauche des pages :

| Accueil            | Outils & Méthodes CEF <del>▼</del>   | Outils & méthodes CdG-OP +               | $RTF+$ |  |
|--------------------|--------------------------------------|------------------------------------------|--------|--|
| Accue              | Présentation<br>Sous-casier adhérent | s-casier conseiller > Guides d'animateur |        |  |
|                    | Sous-casier conseiller<br>٠          | Catalogue des outils                     |        |  |
| <b>Guides</b>      | Sous-casier gestionnaire >           | Guides d'animateur<br>ժա                 |        |  |
|                    |                                      | Guides méthodologiques                   |        |  |
| Guides d'animateur |                                      | Guides techniques                        |        |  |
| conseiller         |                                      | Outils de suivi-évaluation conseiller    |        |  |
|                    |                                      |                                          |        |  |

*Accès par le menu principal : 2 niveaux sont affichés.*

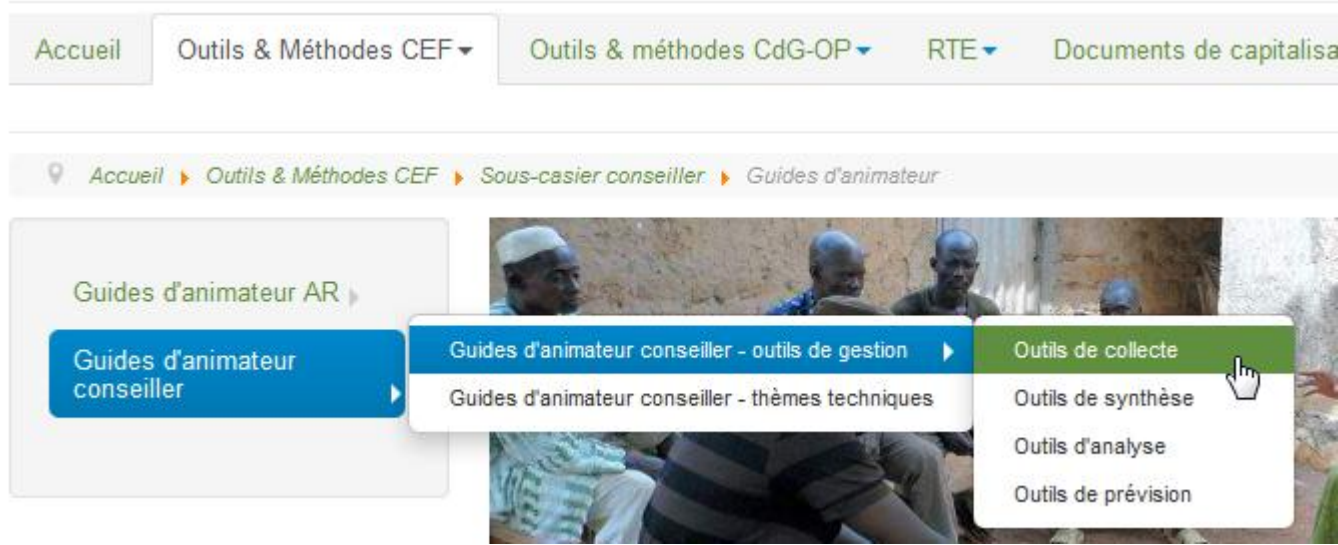

*Accès aux autres entrées via le menu de gauche.*

## <span id="page-10-0"></span>**Recherche dans la boîte à outils**

Le cartouche présent en haut et à droite de chaque page permet d'effectuer des recherche de mots clés dans tous les articles (mais PAS dans les documents). Par exemple avec la recherche du mot « CEF »:

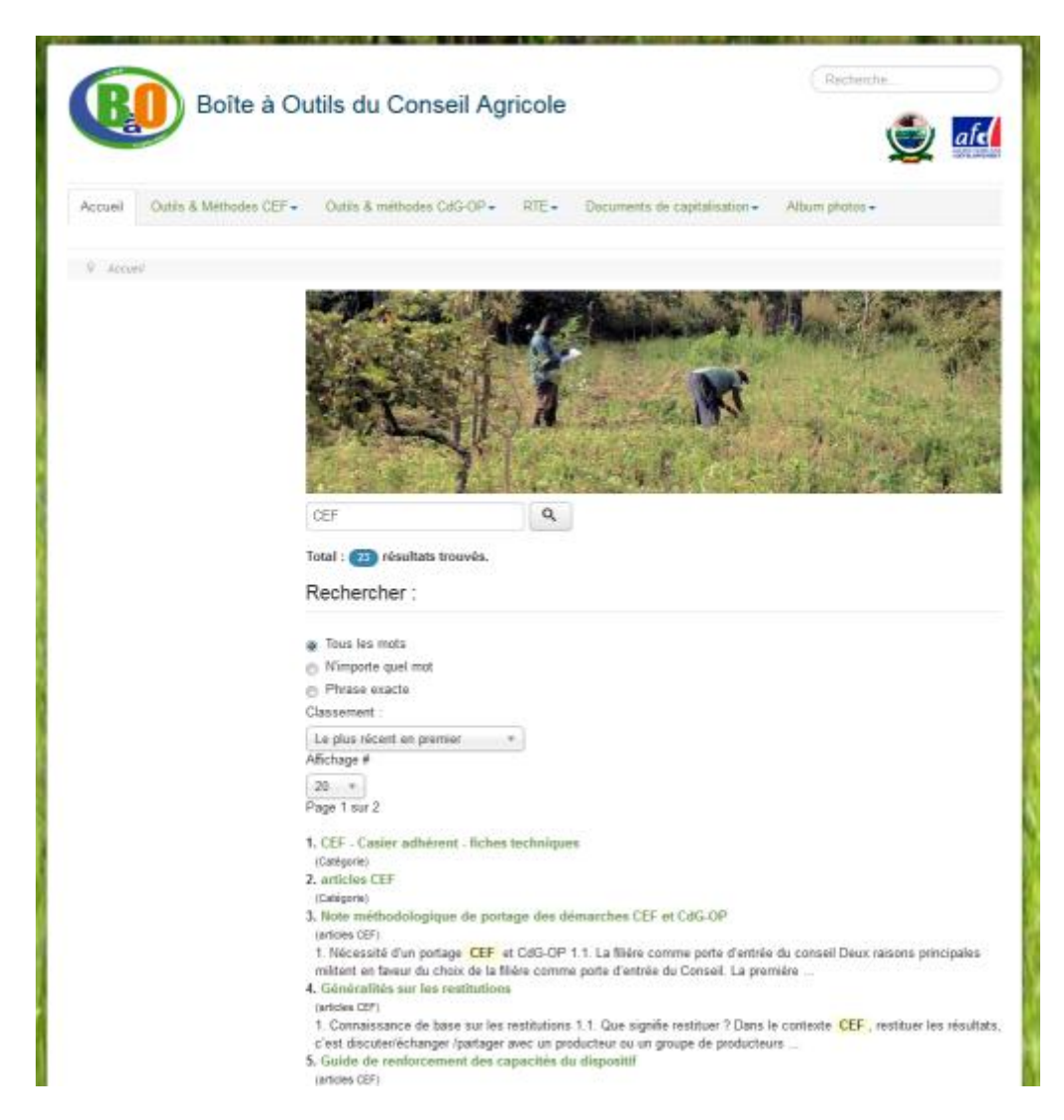

A partir de ces résultats, cliquer sur un titre permet d'arriver sur la page référencée.